# **E**hipsmall

Chipsmall Limited consists of a professional team with an average of over 10 year of expertise in the distribution of electronic components. Based in Hongkong, we have already established firm and mutual-benefit business relationships with customers from,Europe,America and south Asia,supplying obsolete and hard-to-find components to meet their specific needs.

With the principle of "Quality Parts,Customers Priority,Honest Operation,and Considerate Service",our business mainly focus on the distribution of electronic components. Line cards we deal with include Microchip,ALPS,ROHM,Xilinx,Pulse,ON,Everlight and Freescale. Main products comprise IC,Modules,Potentiometer,IC Socket,Relay,Connector.Our parts cover such applications as commercial,industrial, and automotives areas.

We are looking forward to setting up business relationship with you and hope to provide you with the best service and solution. Let us make a better world for our industry!

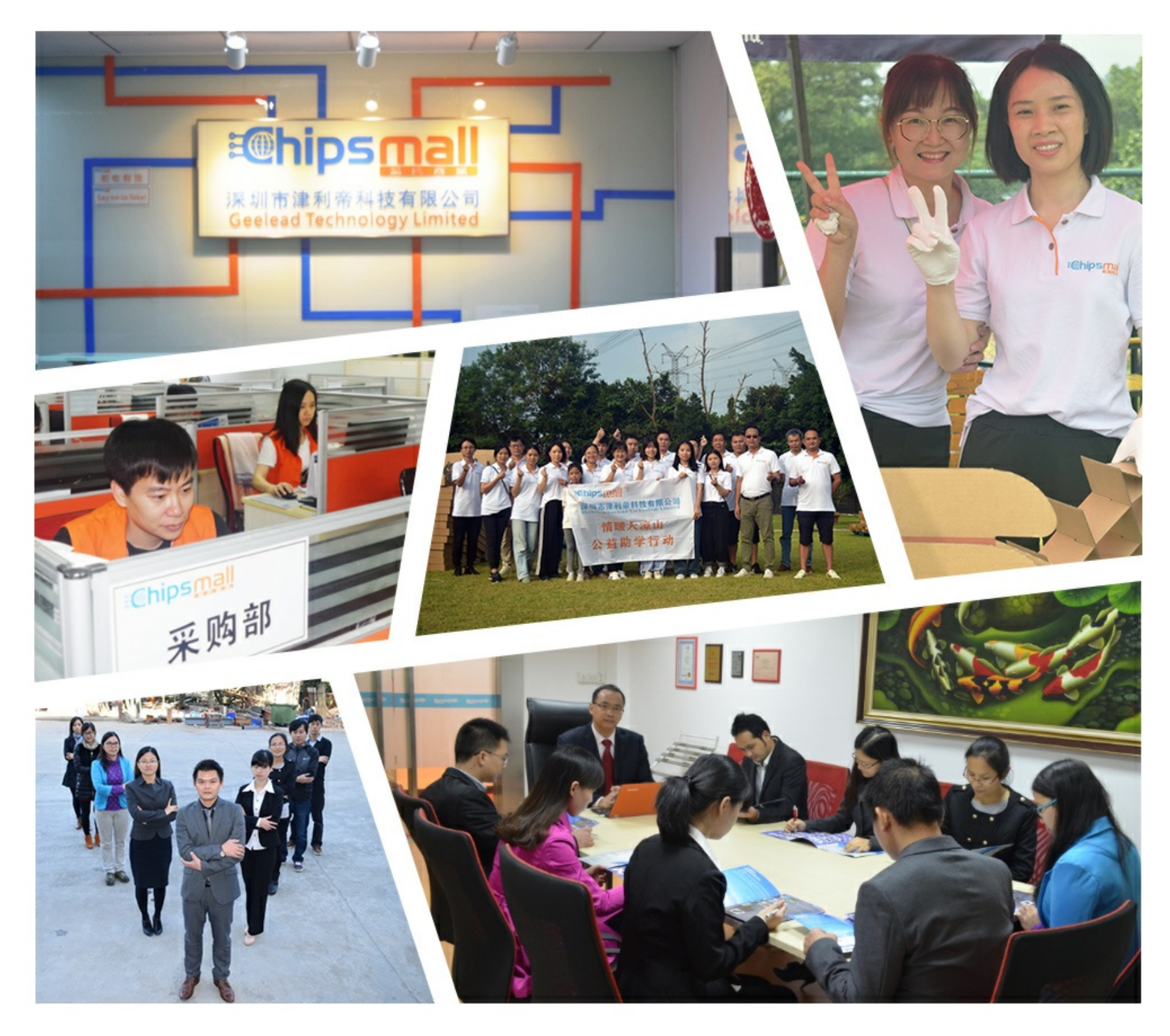

## Contact us

Tel: +86-755-8981 8866 Fax: +86-755-8427 6832 Email & Skype: info@chipsmall.com Web: www.chipsmall.com Address: A1208, Overseas Decoration Building, #122 Zhenhua RD., Futian, Shenzhen, China

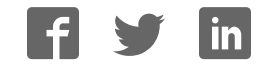

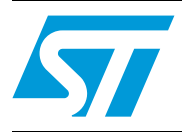

## STEVAL-MKI062V2 communication protocol

#### **Introduction**

The scope of this user manual is to present the communication protocol used between the STEVAL-MKI062V2 demonstration board (iNEMO™ V2) and the iNEMO SDK (software development kit). This communication protocol runs on a physical communication channel based on USB virtual COM, which represents the physical channel used in the communication between the STEVAL-MKI062V2 and the PC.

The first chapter explains the general frame format and main rules used in the protocol.

The second chapter explains all the frames used in the actual release of the embedded firmware and software development kit (SDK).

## **Contents**

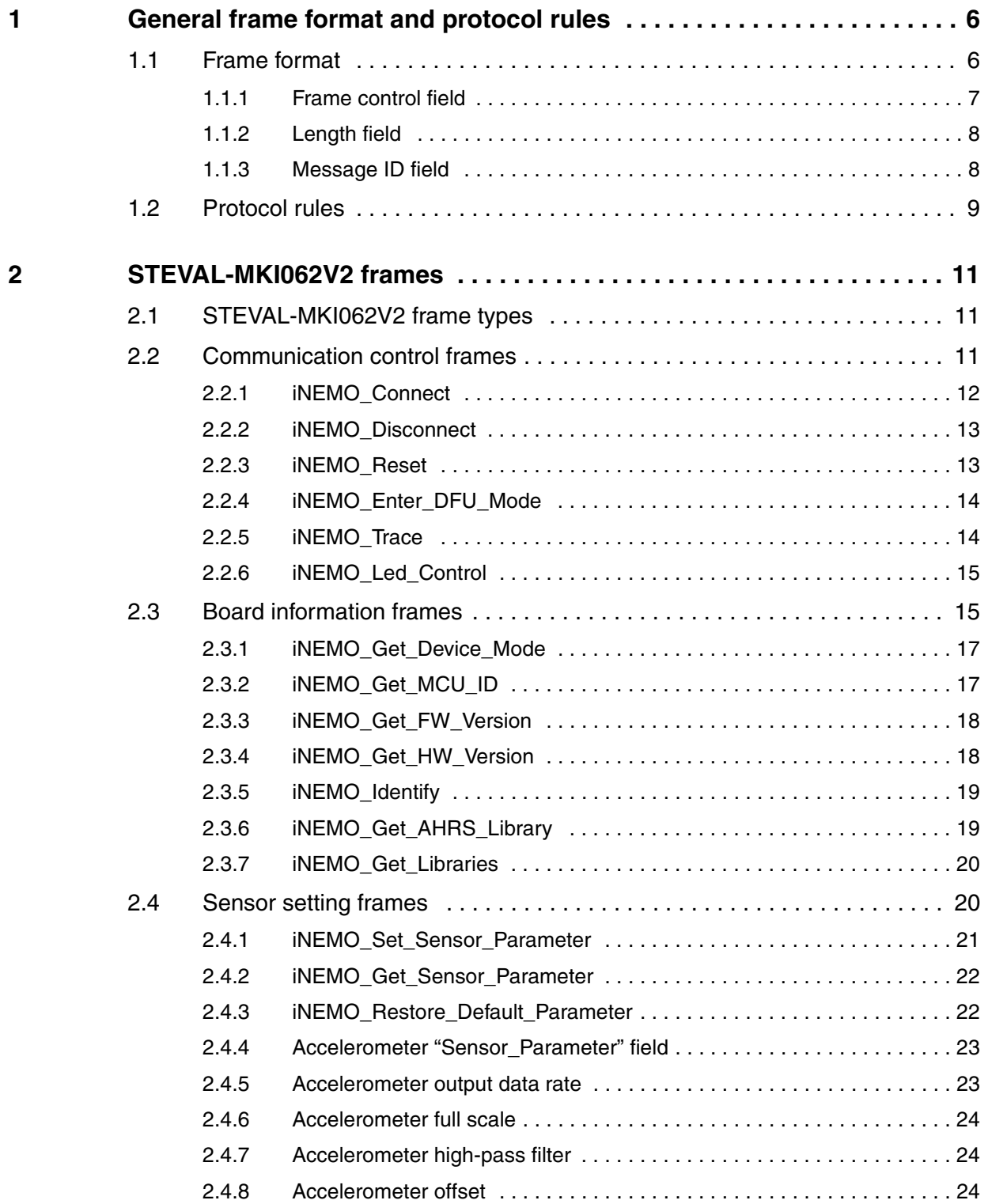

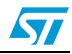

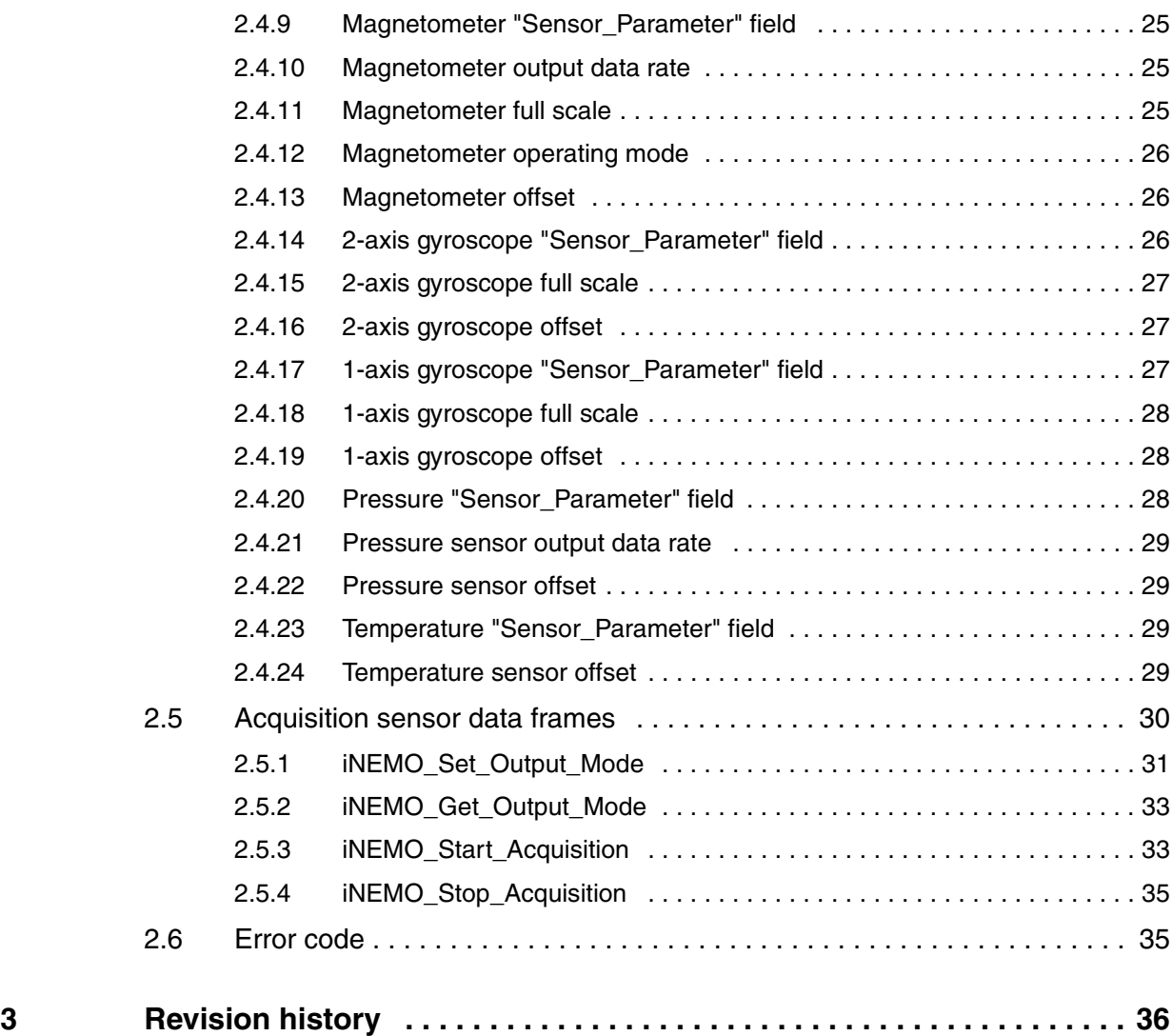

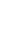

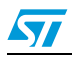

## **List of tables**

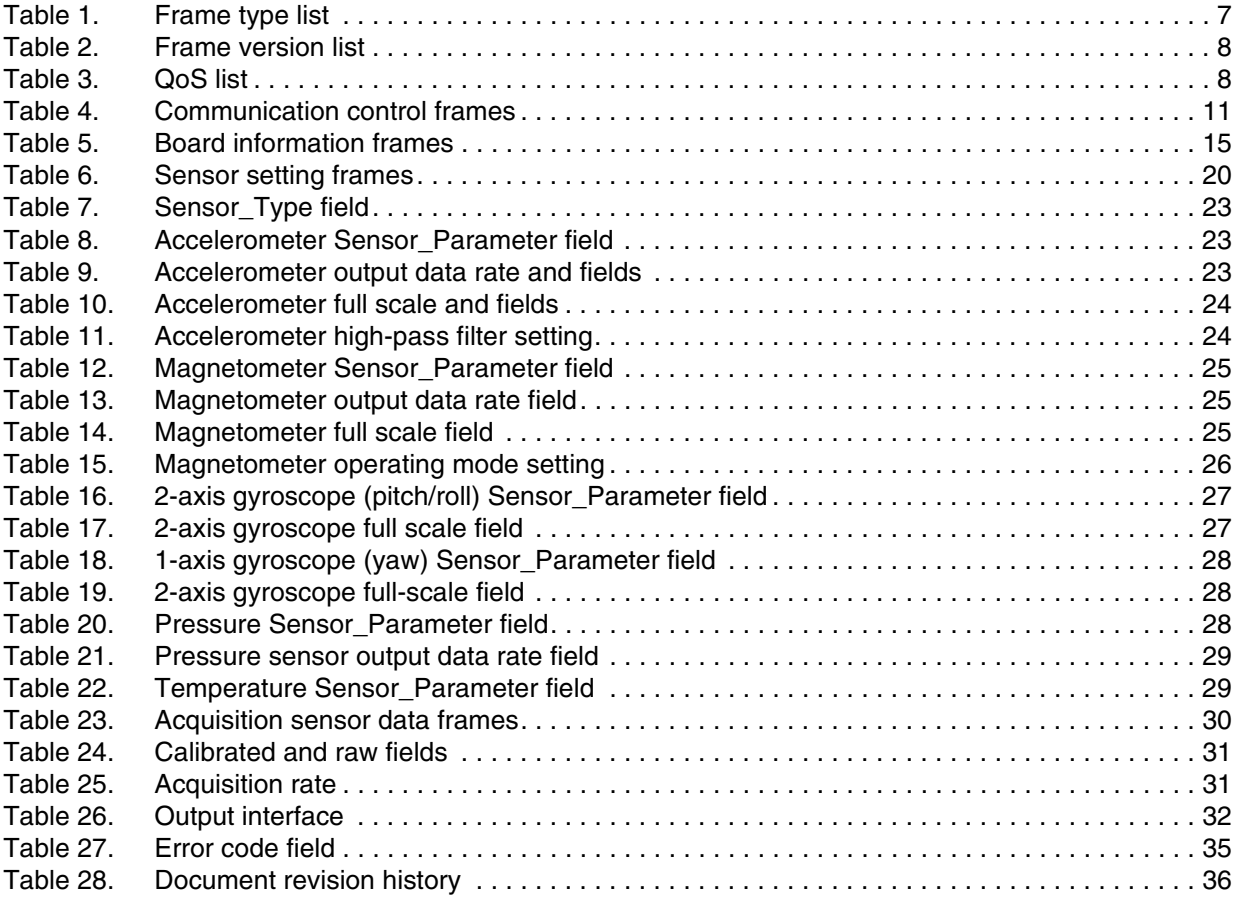

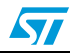

## **List of figures**

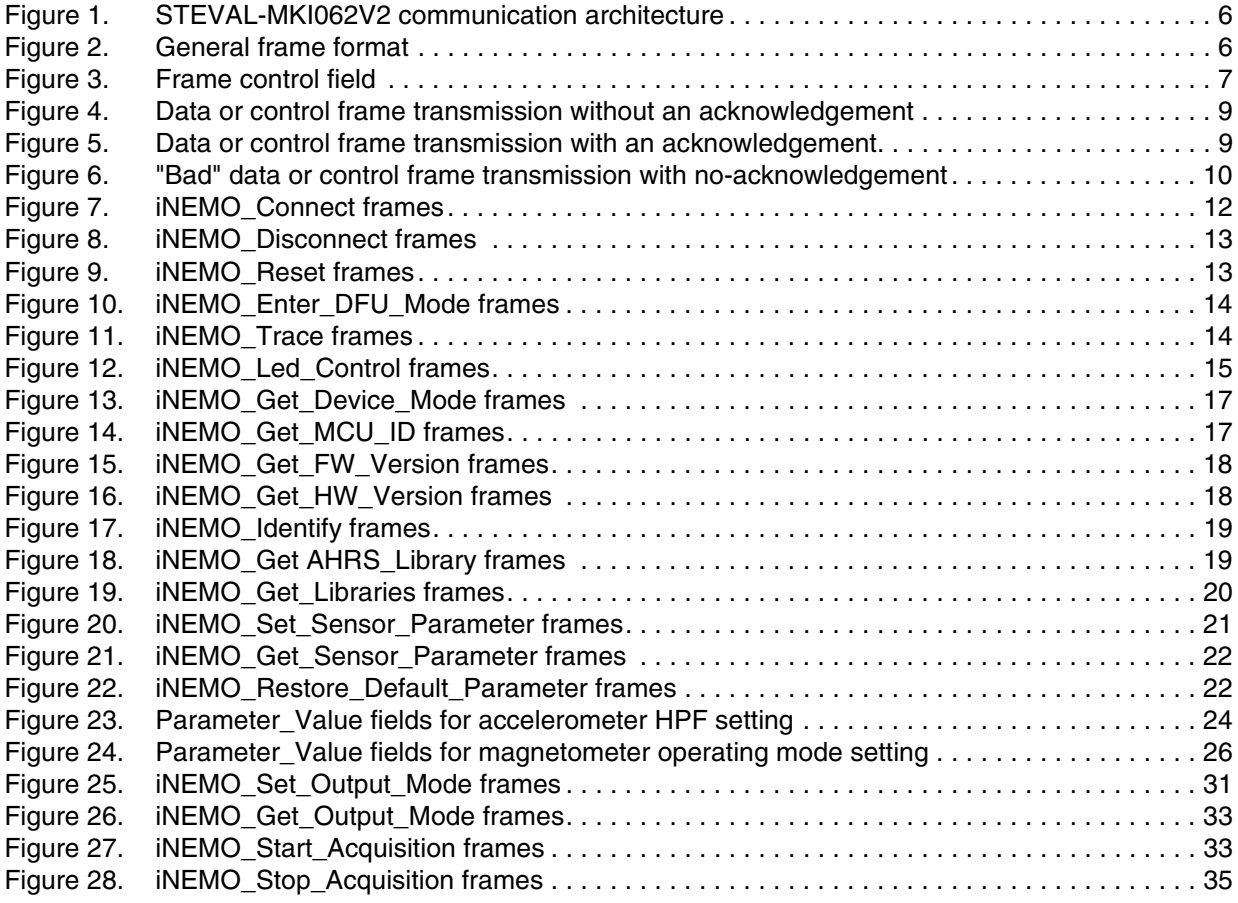

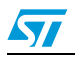

## **1 General frame format and protocol rules**

#### **1.1 Frame format**

This section explains the format of the frame used in the STEVAL-MKI062V2 communication protocol. The STEVAL-MKI062V2 exchanges data and commands with the PC GUI through a physical communication channel based on USB virtual COM. Each frame, described below, represents the payload of a USB frame.

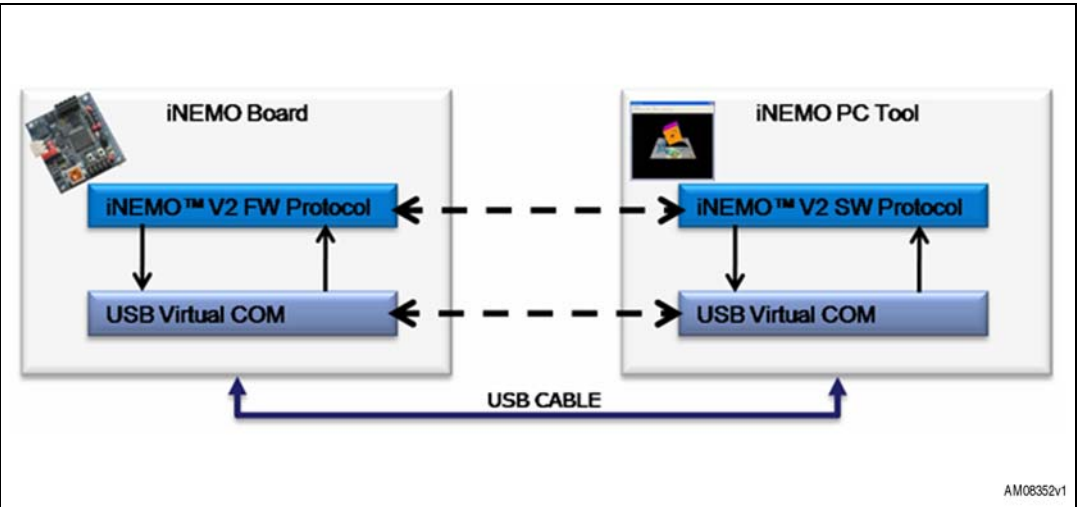

**Figure 1. STEVAL-MKI062V2 communication architecture**

The frames are described as a sequence of fields in a specific order. All frame formats are depicted in the order in which they are passed to the USB driver, from left to right. Bits within each field are numbered from k-1 (leftmost and most significant) to 0 (rightmost and least significant), where the length of the field is k bits.

The frame format is composed of a header and an optional payload. The general frame is formatted as illustrated in Figure 2. The header is composed of three mandatory (M) fields, each of which is 1 byte in length, while the payload is an optional field whose maximum length is 61 bytes. See LF/MF field in the following section to exceed this limit.

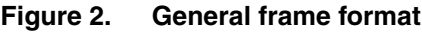

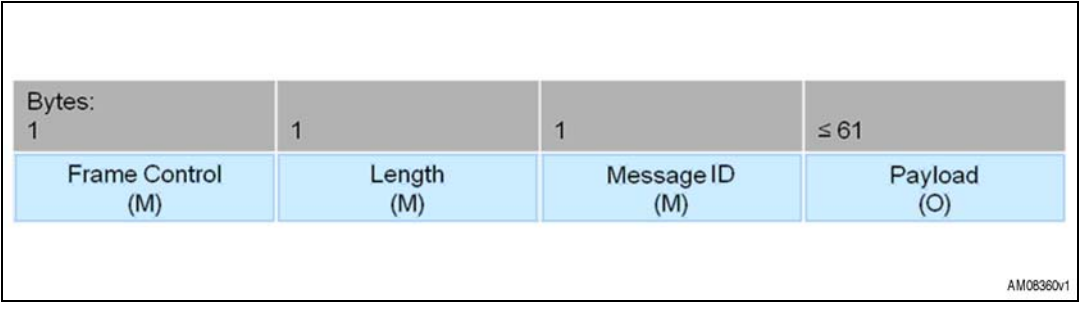

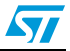

#### **1.1.1 Frame control field**

The frame control field is 1 byte in length and contains information defining the frame type and other control flags. The frame control field is formatted as illustrated in *Figure 3*.

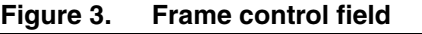

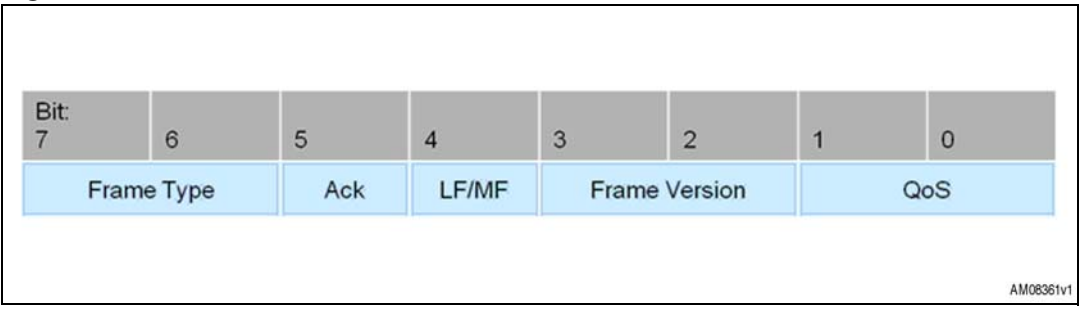

The frame type subfield is 2 bits in length and is set to one of the values listed in Table 1.

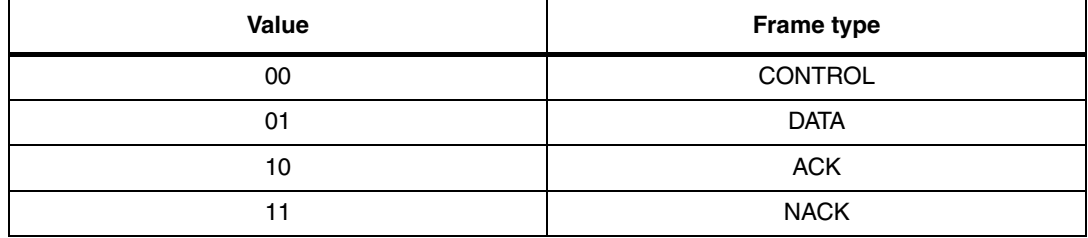

#### **Table 1. Frame type list**

The ACK subfield is 1 bit in length and specifies whether an acknowledgement is required from the recipient on receipt of a DATA or CONTROL frame. If this field is set to one, the recipient sends an acknowledgment frame only if, upon reception, the frame passes all required levels of filtering. If this subfield is set to zero, the recipient device does not send an acknowledgment frame. It is possible to embed a payload in an acknowledgment frame (piggybacking) to send useful information to the transmitter and avoid further transactions. When the ACK field is set to one, and if, upon reception the frame doesn't pass the required level of filtering, the recipient sends a no-acknowledgment frame (NACK), whose payload is an error code (e.g. unsupported command, value out of range,…). In the ACK and/or NACK frames the ACK field is set to zero and ignored upon reception.

The LF/MF (last fragment / more fragment) subfield is 1 bit in length and it is used for fragmentation and reassembling. This field is set to zero to indicate a single frame or the last frame of a multiple-frame transaction. This field is set to 1 to indicate that other frames follow, all belonging to the same transaction. In the ACK and NACK frames (with or without payload) fragmentation is not supported and this subfield is set to zero in the transmission of ACK and NACK frames and ignored upon reception.

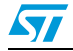

The frame version subfield is 2 bits in length and is set to "00" at this time. Values concerning future versions are "reserved for future use" (RFU) as listed in Table 2.

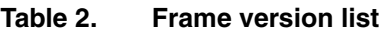

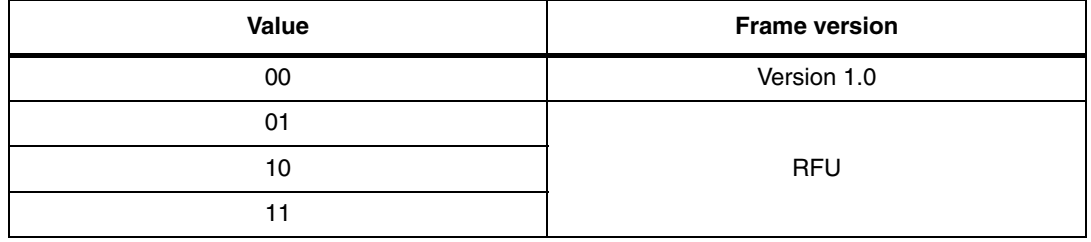

The QoS (Quality of Service) subfield is 2 bits in length and is set to one of the values listed in  $Table 3$ . This subfield allows the application to exchange and process data and control frames with different priorities.

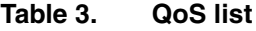

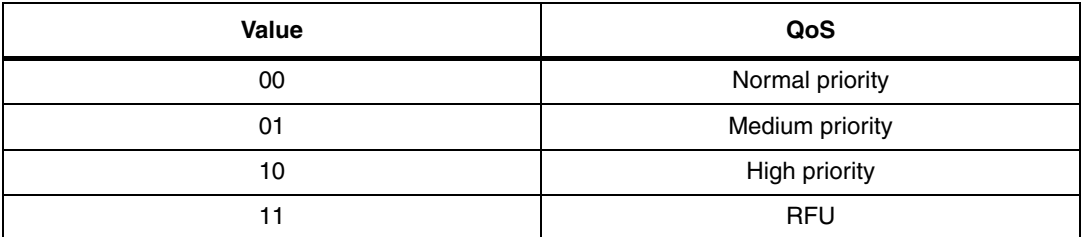

#### **1.1.2 Length field**

The length field is 1 byte in length and contains the number of bytes that follow. Admitted values are in the range 1 to 62.

#### **1.1.3 Message ID field**

The message ID is 1 byte in length and contains an identifier of the user application messages. See *Section 2.2* and the following for further details.

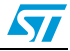

#### **1.2 Protocol rules**

There are two types of transactions, according to whether the DATA or CONTROL frame is acknowledged or not.

A DATA or CONTROL frame with the ACK subfield of its frame control field set to zero is not acknowledged by its intended recipient. The originating device (PC or iNEMO board) assumes that the transmission of the frame was successful. The message sequence chart in *Figure 4* shows the scenario for transmitting a single DATA or CONTROL frame from an originator to a recipient without requiring an acknowledgement.

**Figure 4. Data or control frame transmission without an acknowledgement**

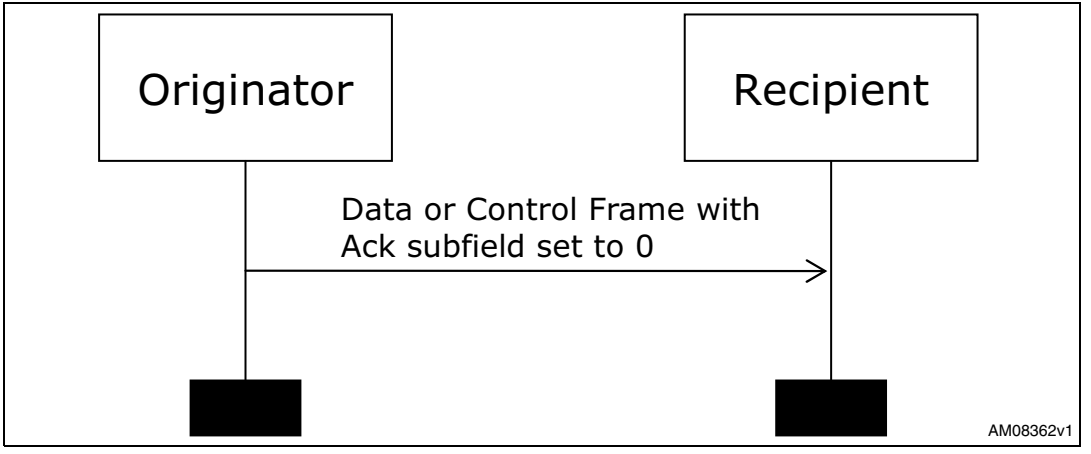

A DATA or CONTROL frame transmitted with the ACK subfield of its frame control field set to one is acknowledged by the recipient. If the intended recipient correctly receives the frame, it generates and sends an ACK frame containing the same message ID from the DATA or CONTROL frame that is being acknowledged. It is also possible to include a payload in the ACK frame to transfer useful data from the recipient to the originator. The message sequence chart in Figure 5 shows the scenario for transmitting a single DATA or CONTROL frame from an originator to a recipient with an acknowledgement.

**Figure 5. Data or control frame transmission with an acknowledgement**

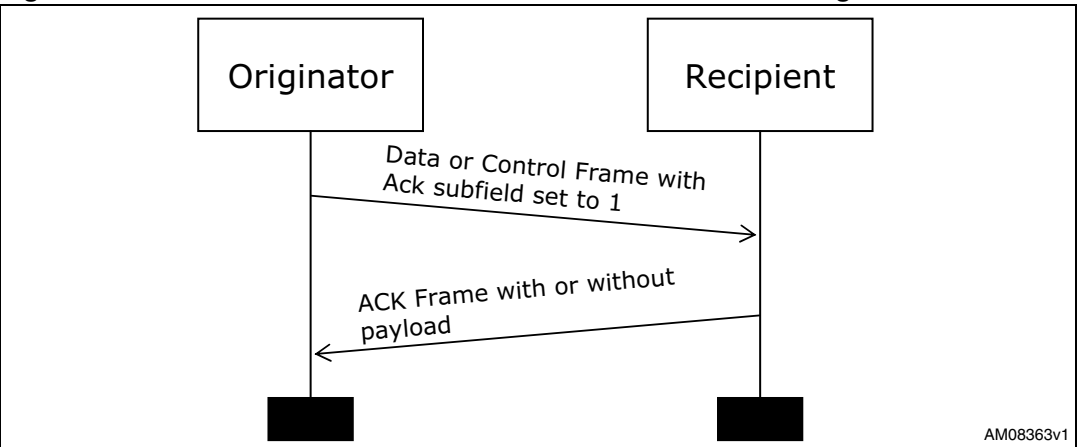

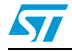

If the frame received does not pass all the required filtering rules, the recipient generates and sends a NACK frame containing the same message ID from the DATA or CONTROL frame that is being acknowledged and contains the error code. The message sequence chart in  $Figure 6$  shows the scenario for transmitting a single "bad" DATA or CONTROL frame from an originator to a recipient with a no-acknowledgement.

**Figure 6. "Bad" data or control frame transmission with no-acknowledgement**

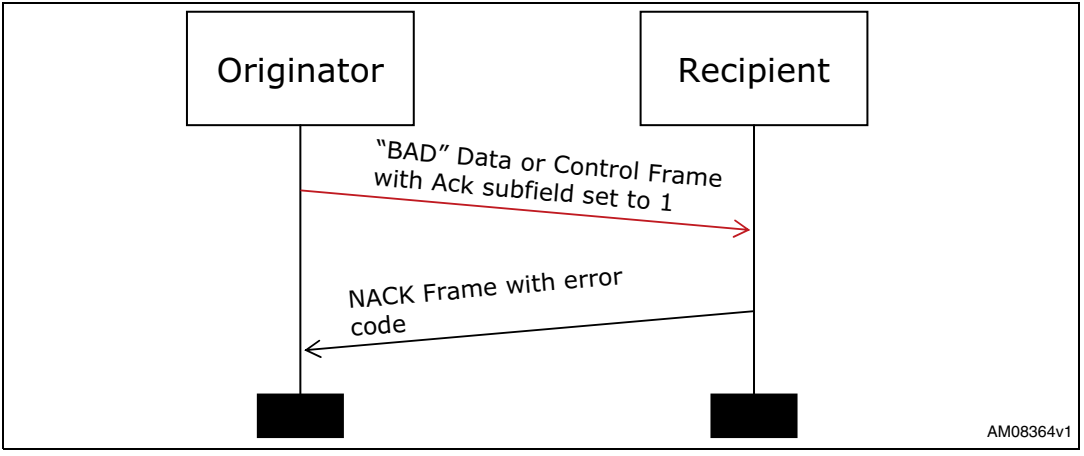

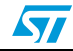

## **2 STEVAL-MKI062V2 frames**

### **2.1 STEVAL-MKI062V2 frame types**

The frames used in the STEVAL-MKI062V2 are classified in four types:

- 1. Communication control frames
- 2. Board information frames
- 3. Sensor setting frames
- 4. Acquisition sensor data frames

### **2.2 Communication control frames**

Communication control frames are frames originated by the software PC (SDK or GUI) and used to send specific commands to the iNEMO board. All the communication control frames are listed in Table 4.

#### **Table 4. Communication control frames**

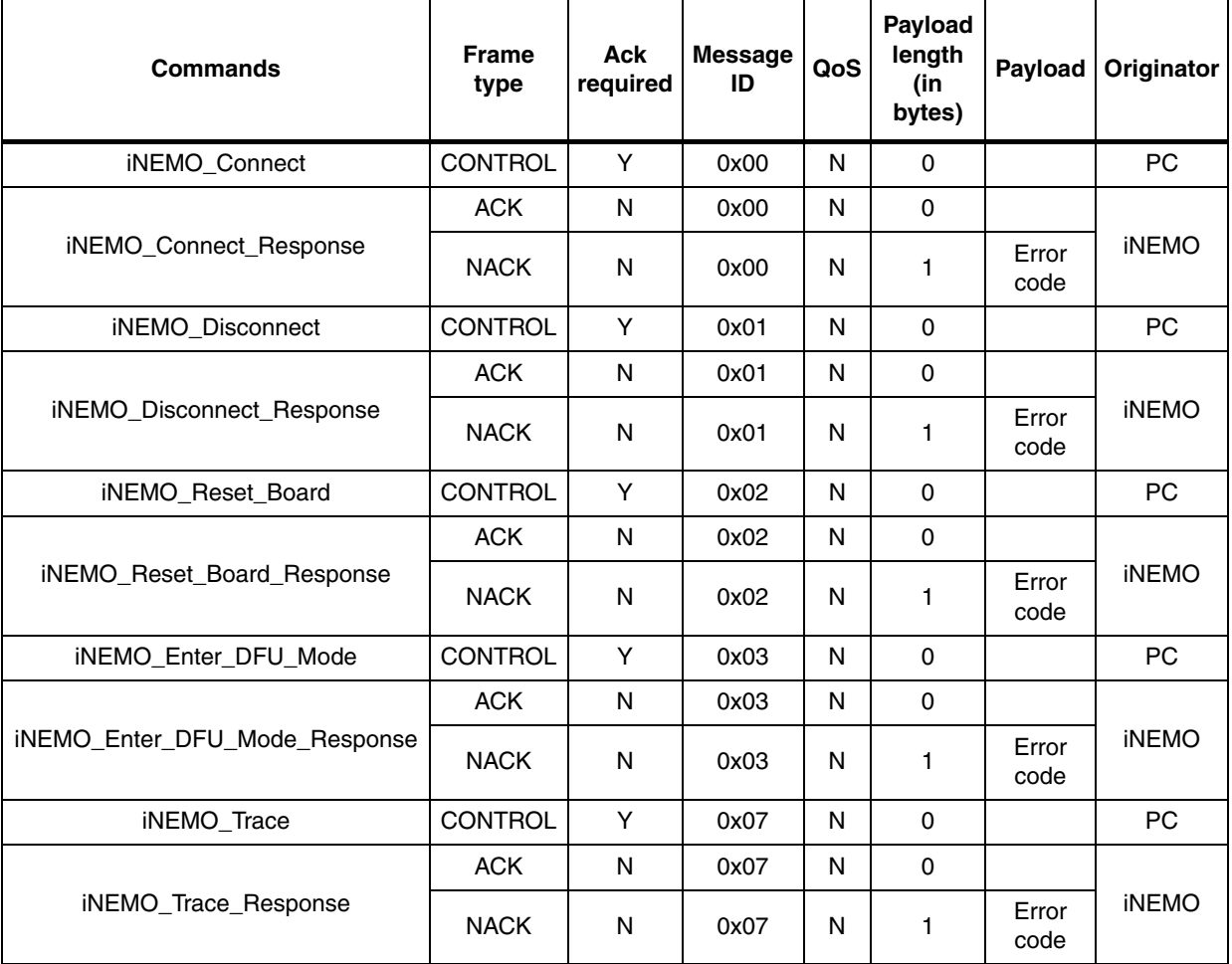

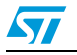

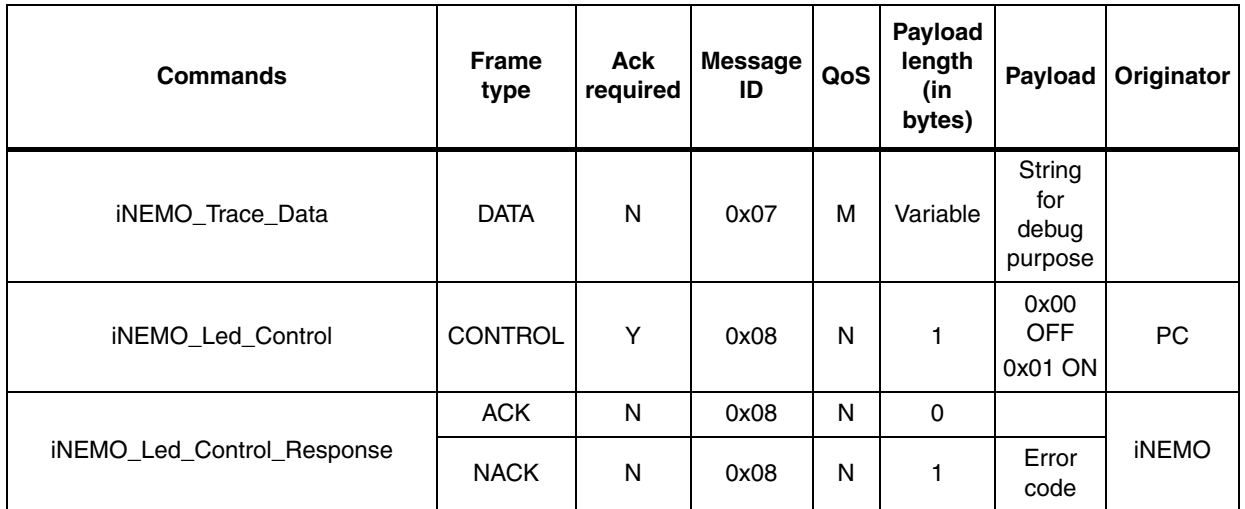

#### **Table 4. Communication control frames (continued)**

#### **2.2.1 iNEMO\_Connect**

The iNEMO\_Connect command is the first command sent from the GUI or SDK to the iNEMO board. Any other command sent before the iNEMO\_Connect will not be processed by iNEMO. It works like a "ping" and opens the communication between the GUI or SDK and the iNEMO board at the application level.

Figure <sup>7</sup> shows the frames involved in the iNEMO\_Connect transaction.

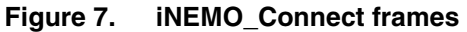

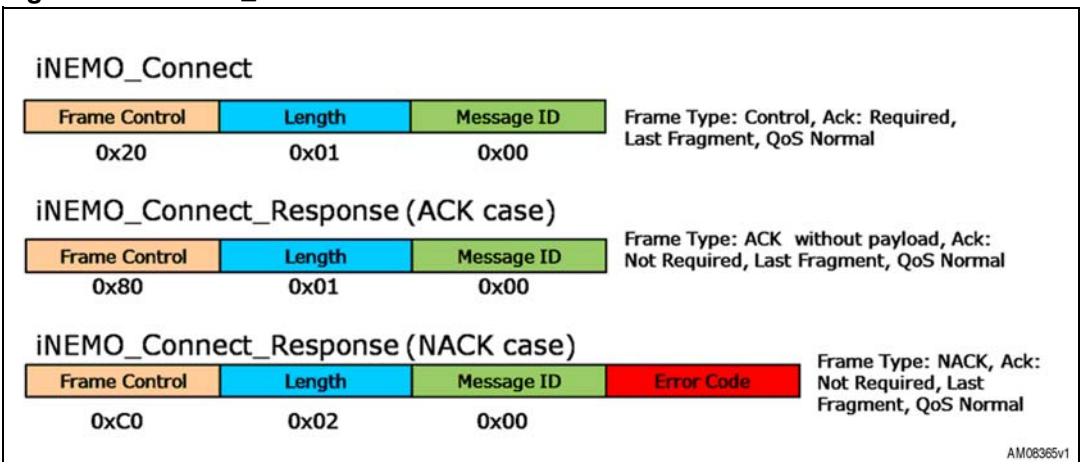

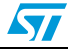

#### **2.2.2 iNEMO\_Disconnect**

The iNEMO\_Disconnect command closes the communication between the PC and the iNEMO board. Figure  $8$  shows the frames involved in the iNEMO Disconnect transaction.

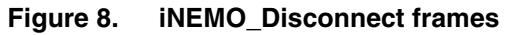

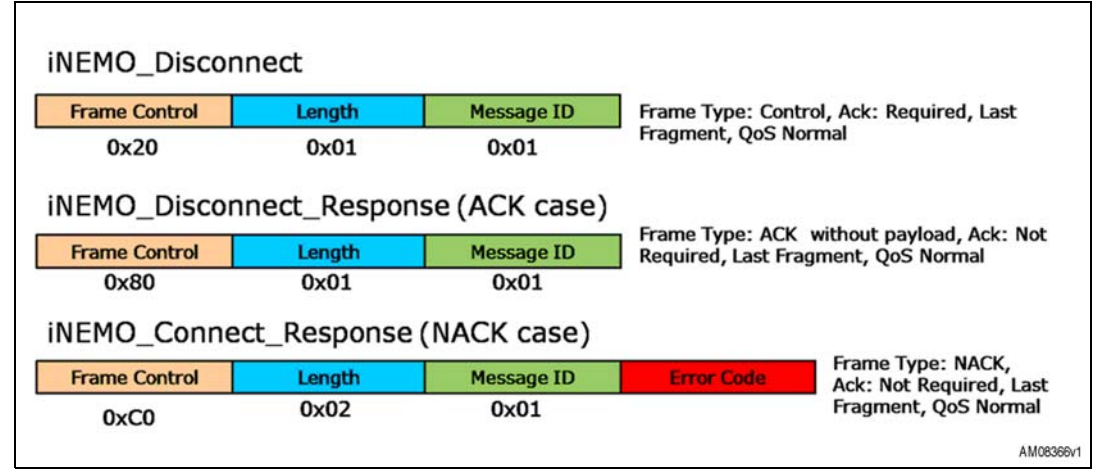

The GUI (or SDK), after receiving the ACK frame, closes the USB Virtual Com. To re-open the communication, use only the iNEMO\_Connect command.

#### **2.2.3 iNEMO\_Reset**

The iNEMO\_Reset command initiates a software reset of the iNEMO board. After receiving the iNEMO\_Reset command, the iNEMO board replies with the ACK frame, then waits for 5 seconds before disconnecting the USB cable in the software and invokes a software reset. The GUI (or SDK), after receiving the ACK frame, closes the USB Virtual Com. To re-open the communication, use only the iNEMO\_Connect command.

Figure 9 shows the frames involved in the INEMO\_Reset transaction.

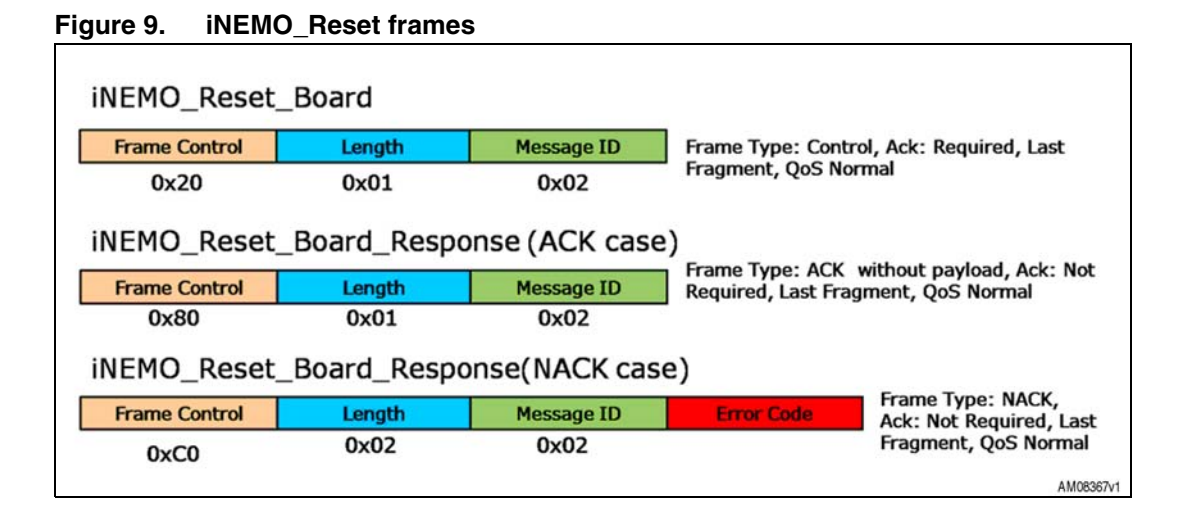

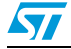

#### **2.2.4 iNEMO\_Enter\_DFU\_Mode**

The INEMO\_Enter\_DFU\_Mode command allows the INEMO board to enter in DFU mode in the software mode. After receiving the iNEMO\_Enter\_DFU\_Mode command, the iNEMO board replies with an ACK frame. Then it sets the Option Byte Data0 (at address 0x1FFFF804) to one, disconnects the USB cable in the software and it invokes a software reset. After reset, iNEMO enters in DFU mode. After entering in DFU mode in the software, iNEMO changes the option byte Data0 to zero. The user can leave the DFU mode in two ways: un-plugging and plugging the USB cable (hardware mode), or using the Leave\_DFU\_Mode command available in the DfuSe demo PC application or in the GUI or SDK. The GUI (or SDK) closes the USB Virtual Com after receiving the ACK frame.

Figure 10 shows the frames involved in the INEMO\_Enter\_DFU\_Mode transaction.

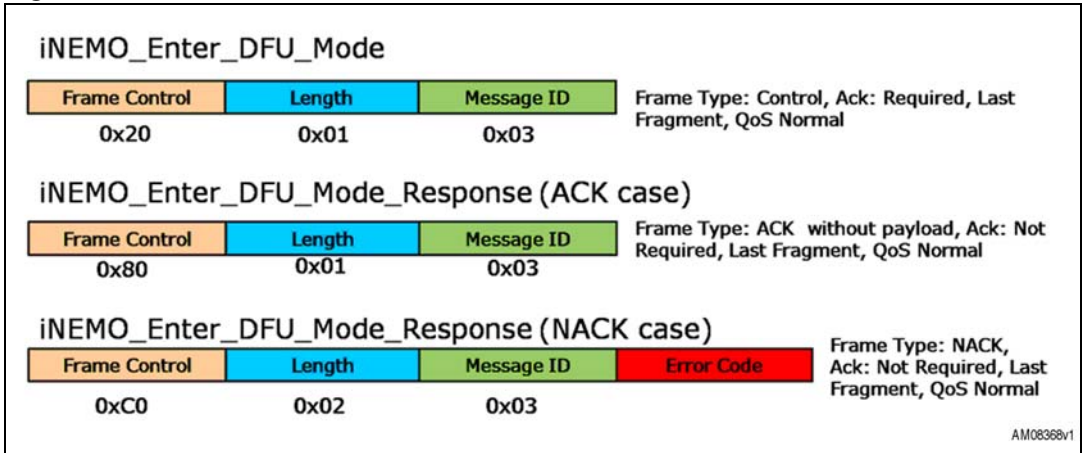

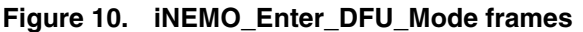

#### **2.2.5 iNEMO\_Trace**

The iNEMO\_Trace command allows the user to enable or disable "trace data". Trace data are used for debugging purposes and they are displayed as a string in a debug window. The frames are asynchronous and have medium priority (QoS sub-field of frame control field). Figure 11 shows the frames involved in the INEMO\_Trace transaction.

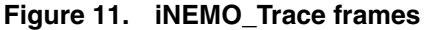

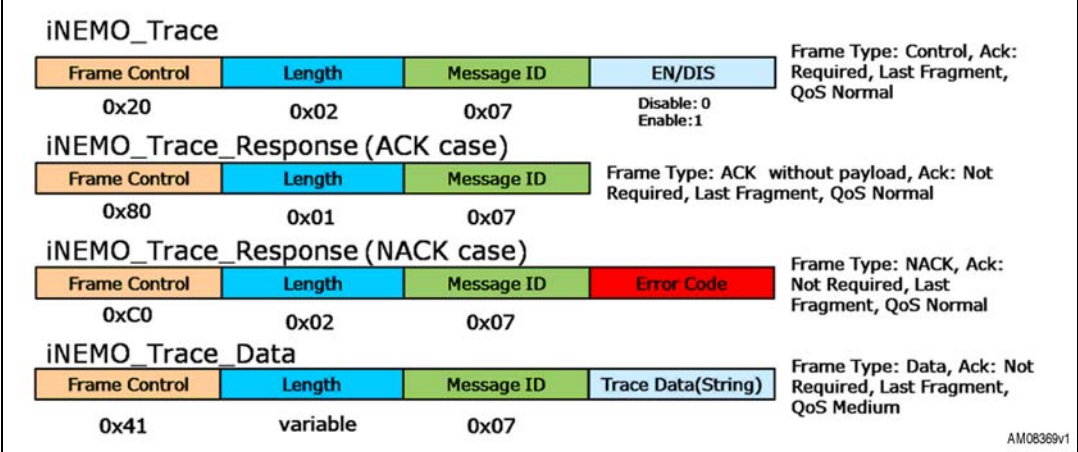

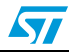

#### **2.2.6 iNEMO\_Led\_Control**

The iNEMO\_Led\_Control command allows turning on or off the LED available on the iNEMO board. Figure 12 shows the frames involved in the iNEMO Led Control transaction.

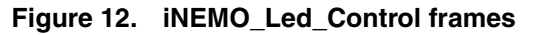

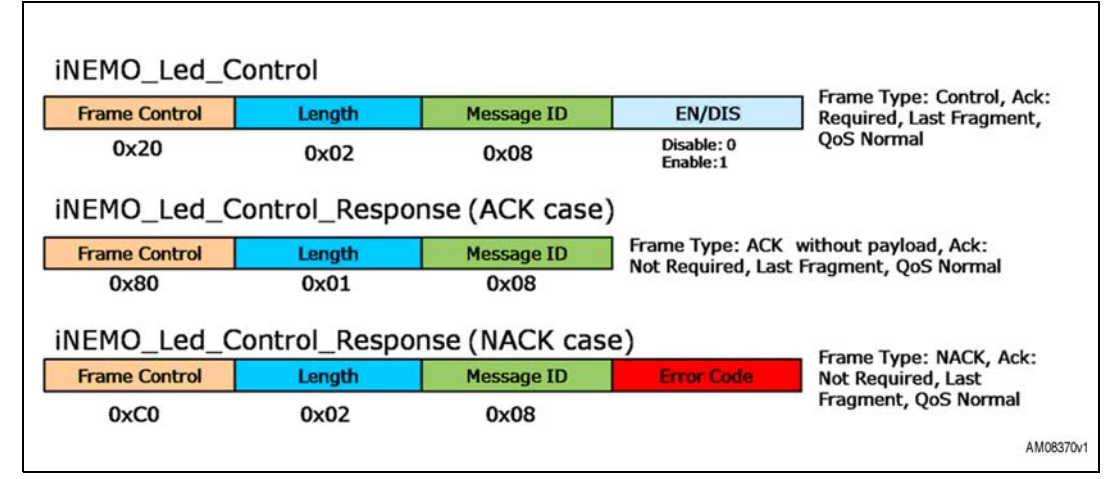

#### **2.3 Board information frames**

Board information frames are frames originated by the software PC (SDK or GUI) and used to retrieve information about firmware or the hardware features of the iNEMO board. All the board information frames are listed in Table 5.

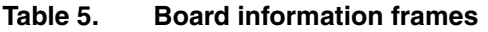

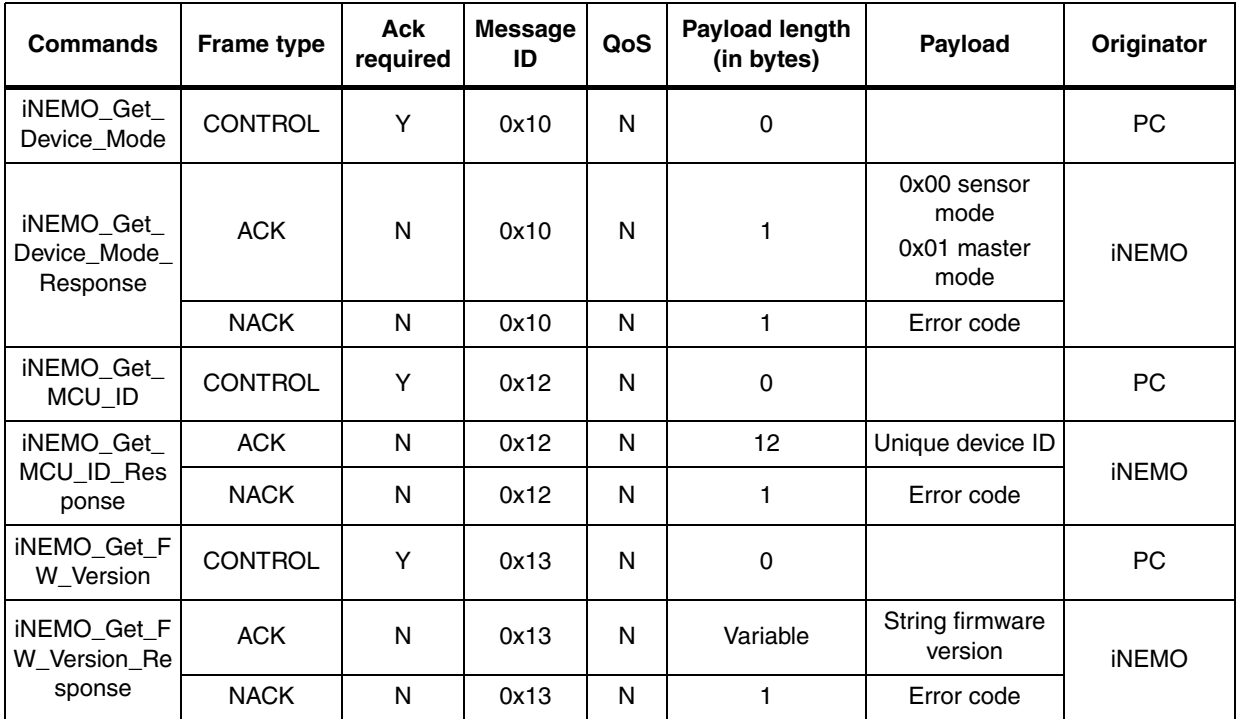

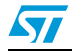

| <b>Commands</b>                               | Frame type     | Ack<br>required | <b>Message</b><br>ID | QoS | <b>Payload length</b><br>(in bytes) | Payload                                 | Originator   |
|-----------------------------------------------|----------------|-----------------|----------------------|-----|-------------------------------------|-----------------------------------------|--------------|
| iNEMO Get<br>HW Version                       | <b>CONTROL</b> | Y               | 0x14                 | N   | 0                                   | Date, time                              | <b>PC</b>    |
| iNEMO_Get_<br>HW Version<br>Response          | <b>ACK</b>     | N               | 0x14                 | N   | Variable                            | String hardware<br>version              | <b>iNEMO</b> |
|                                               | <b>NACK</b>    | N               | 0x14                 | N   | 1                                   | Error code                              |              |
| iNEMO_Identif<br>у                            | <b>CONTROL</b> | Υ               | 0x15                 | N   | $\mathbf 0$                         |                                         | <b>PC</b>    |
| iNEMO Identif<br>y_Response                   | <b>ACK</b>     | N               | 0x15                 | N   | 12                                  | Unique device ID                        | <b>iNEMO</b> |
|                                               | <b>NACK</b>    | N               | 0x15                 | N   | 1                                   | Error code                              |              |
| iNEMO_Get_A<br>HRS_Library                    | <b>CONTROL</b> | Y               | 0x17                 | N   | $\Omega$                            |                                         | <b>PC</b>    |
| iNEMO_Get_A<br><b>HRS Library</b><br>Response | <b>ACK</b>     | N               | 0x17                 | N   | Variable                            | <b>AHRS</b><br>enable/disable<br>string | <b>iNEMO</b> |
|                                               | <b>NACK</b>    | N               | 0x17                 | N   | 1                                   | Error code                              |              |
| iNEMO_Get_L<br>ibraries                       | <b>CONTROL</b> | Υ               | 0x18                 | N   | $\mathbf 0$                         |                                         | <b>PC</b>    |
| iNEMO_Get_L<br>ibraries_Resp<br>onse          | <b>ACK</b>     | N               | 0x18                 | N   | 0                                   | List of supported<br>libraries          | <b>iNEMO</b> |
|                                               | <b>NACK</b>    | N               | 0x18                 | N   | 1                                   | Error code                              |              |

**Table 5. Board information frames (continued)**

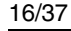

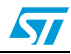

#### **2.3.1 iNEMO\_Get\_Device\_Mode**

The iNEMO\_Get\_Device\_Mode command allows knowing if the iNEMO board is working in master mode or in sensor mode. A device responding to be in master mode is responsible for managing a network of sensor nodes. It is physically connected to the PC and has the responsibility to retransmit commands coming from PC to the sensor node available in the network, as well as to retransmit data coming from sensor nodes available in the network to the PC. The default working model of iNEMO is sensor mode; master mode is not supported by iNEMO. Figure 13 shows the frames involved in the iNEMO\_Get\_Device\_Mode transaction.

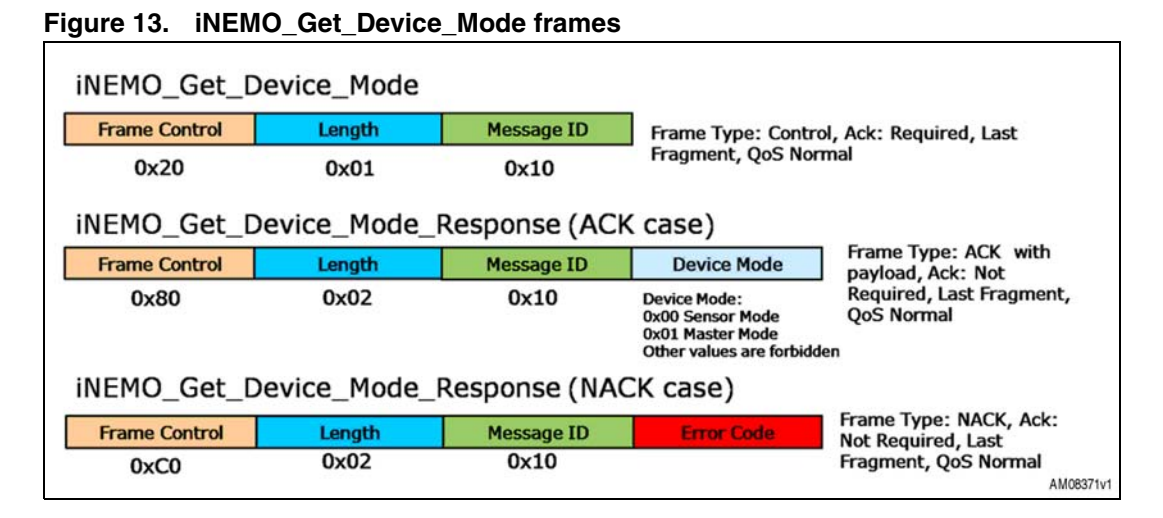

#### **2.3.2 iNEMO\_Get\_MCU\_ID**

The iNEMO\_Get\_MCU\_ID command allows retrieving from the iNEMO board the 96-bit unique device identifier of the STM32F103RE microcontroller [see http://www.st.com/stonline/products/literature/rm/13902.pdf for further details on this feature]. Figure 14 shows the frames involved in the INEMO\_Get\_MCU\_ID transaction.

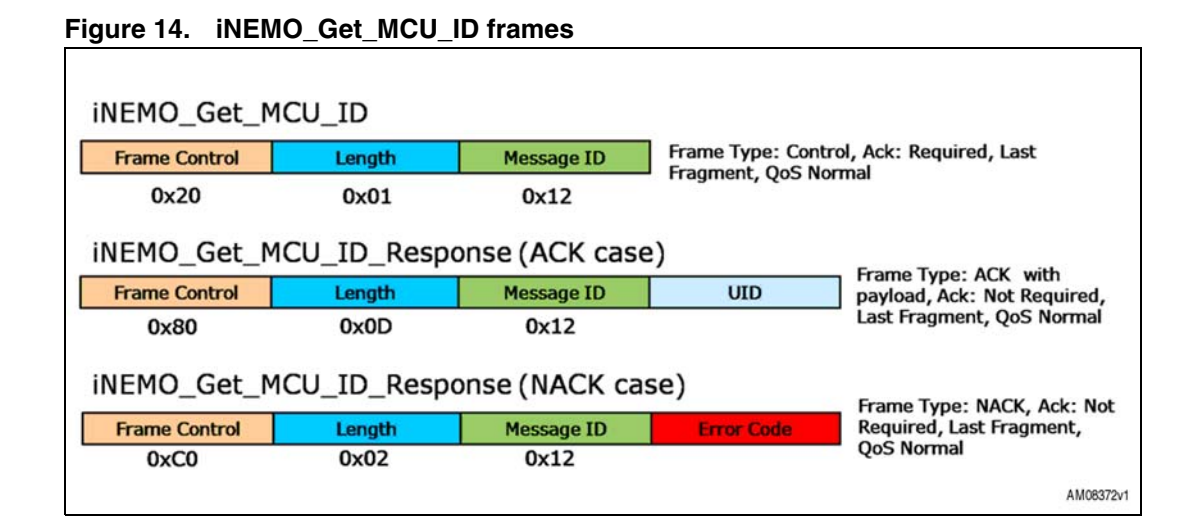

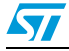

#### **2.3.3 iNEMO\_Get\_FW\_Version**

The iNEMO\_Get\_FW\_Version command allows retrieving the iNEMO firmware version. Figure 15 shows the frames involved in the INEMO\_Get\_FW\_Version transaction.

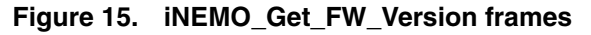

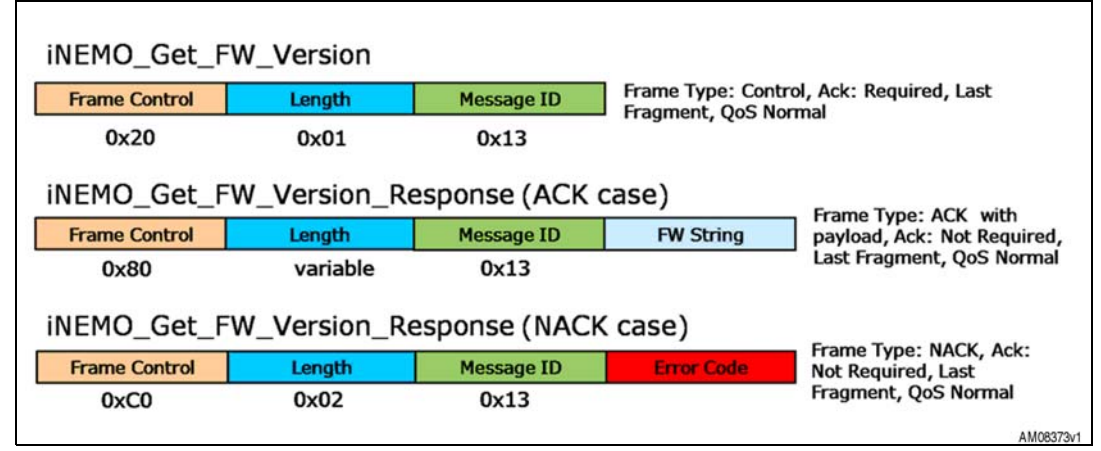

#### **2.3.4 iNEMO\_Get\_HW\_Version**

The iNEMO\_Get\_HW\_Version command allows retrieving the iNEMO hardware version. Figure 16 shows the frames involved in the INEMO\_Get\_HW\_Version transaction.

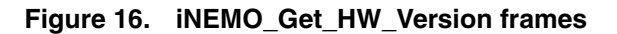

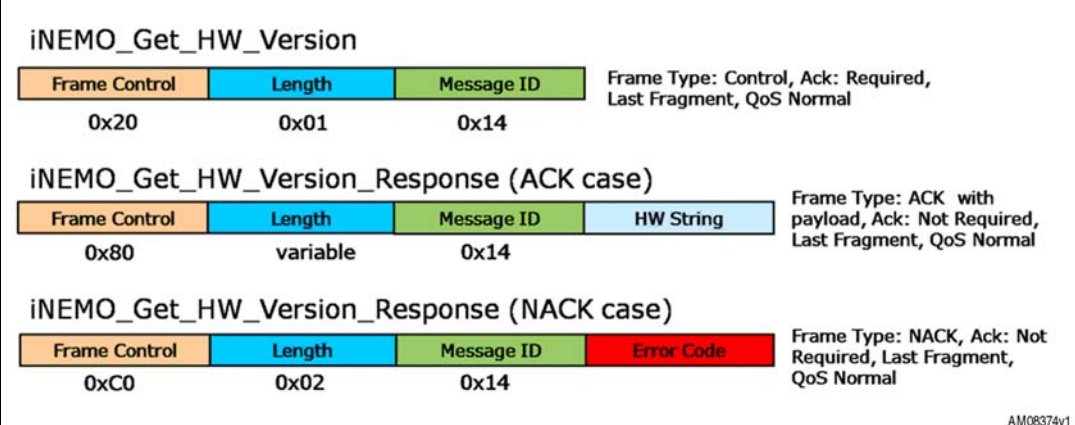

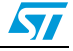

#### **2.3.5 iNEMO\_Identify**

The iNEMO\_Identify command can be used to identify an iNEMO board. Upon reception of the iNEMO\_Identify command, the iNEMO board replies with an ACK containing the MCU Unique Device ID. Then the LED available on the board blinks 3 times. Figure 17 shows the frames involved in the iNEMO\_Identify transaction.

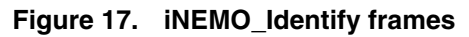

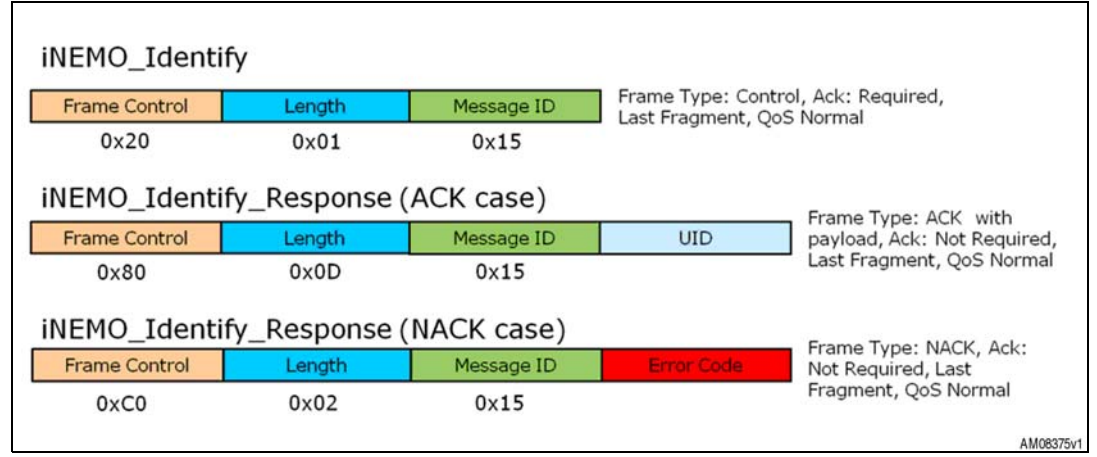

#### **2.3.6 iNEMO\_Get\_AHRS\_Library**

The iNEMO\_Get\_AHRS\_Library command allows knowing the version of the iNEMO firmware attitude heading reference system (AHRS) algorithm. The returned value is in string format. Figure 18 shows the frames involved in the iNEMO\_Get\_AHRS\_Library transaction.

#### **Figure 18. iNEMO\_Get AHRS\_Library frames**

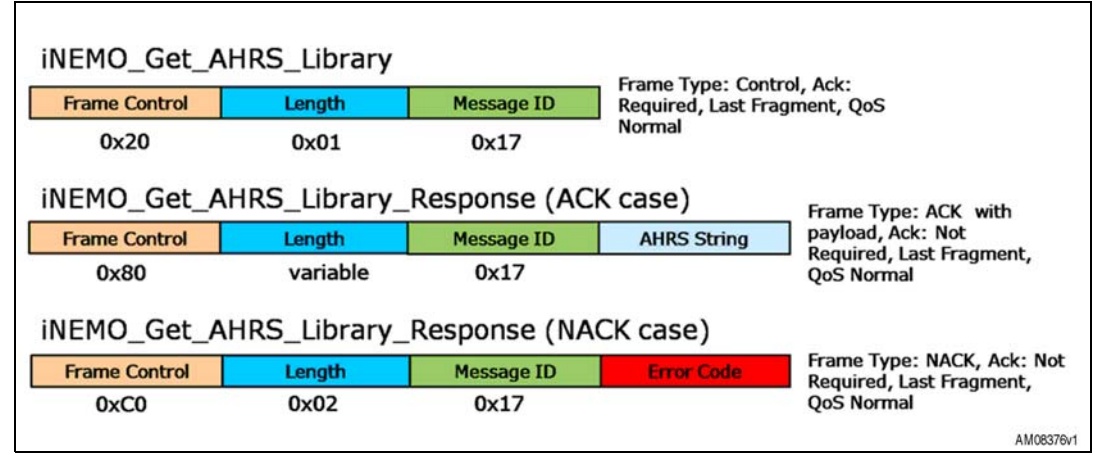

#### **2.3.7 iNEMO\_Get\_Libraries**

The iNEMO\_Get\_Libraries command allows knowing which specific libraries are supported by the INEMO firmware. Figure 19 shows the frames involved in the INEMO Get Libraries transaction.

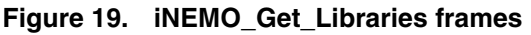

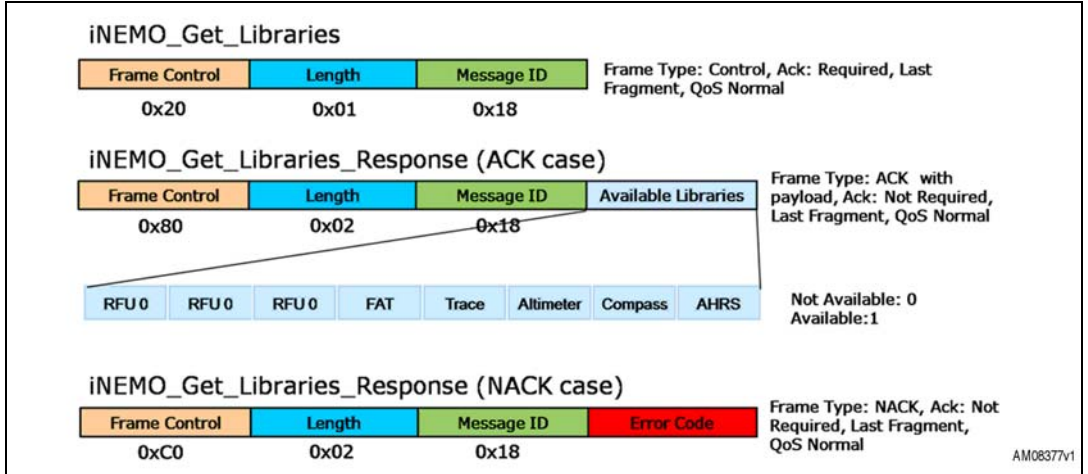

#### **2.4 Sensor setting frames**

Sensor setting frames are frames originated by the software PC (SDK or GUI) and used to set sensor parameters or to retrieve information about them. All the sensor setting frames are listed in Table 6.

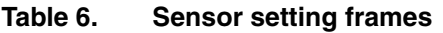

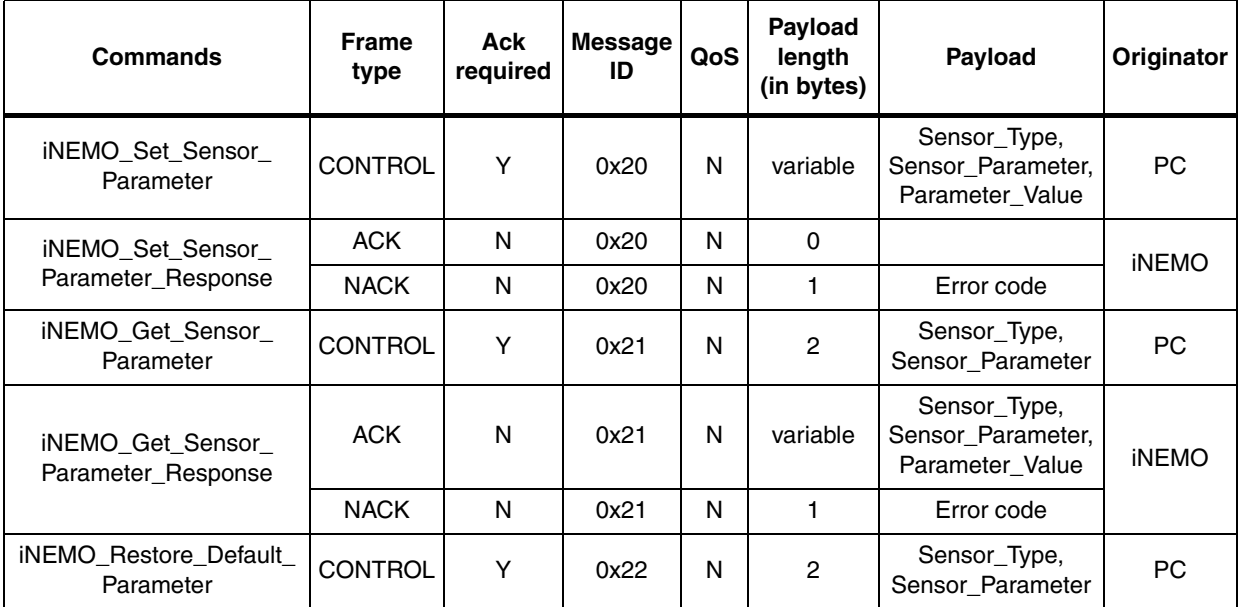

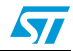

| <b>Commands</b>                              | <b>Frame</b><br>type | Ack<br>required | Message I<br>ID | QoS | Payload<br>length<br>(in bytes) | Payload                                              | <b>Originator</b> |
|----------------------------------------------|----------------------|-----------------|-----------------|-----|---------------------------------|------------------------------------------------------|-------------------|
| iNEMO_Restore_Default_<br>Parameter_Response | <b>ACK</b>           | N               | 0x22            | N   | variable                        | Sensor_Type,<br>Sensor_Parameter,<br>Parameter_Value | <b>INEMO</b>      |
|                                              | <b>NACK</b>          | N               | 0x22            | Ν   |                                 | Error code                                           |                   |

**Table 6. Sensor setting frames (continued)**

#### **2.4.1 iNEMO\_Set\_Sensor\_Parameter**

The iNEMO\_Set\_Sensor\_Parameter command allows setting a specific sensor parameter. Figure 20 shows the frames involved in the iNEMO\_Set\_Sensor\_Parameter transaction.

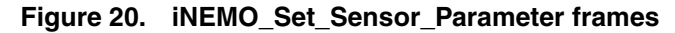

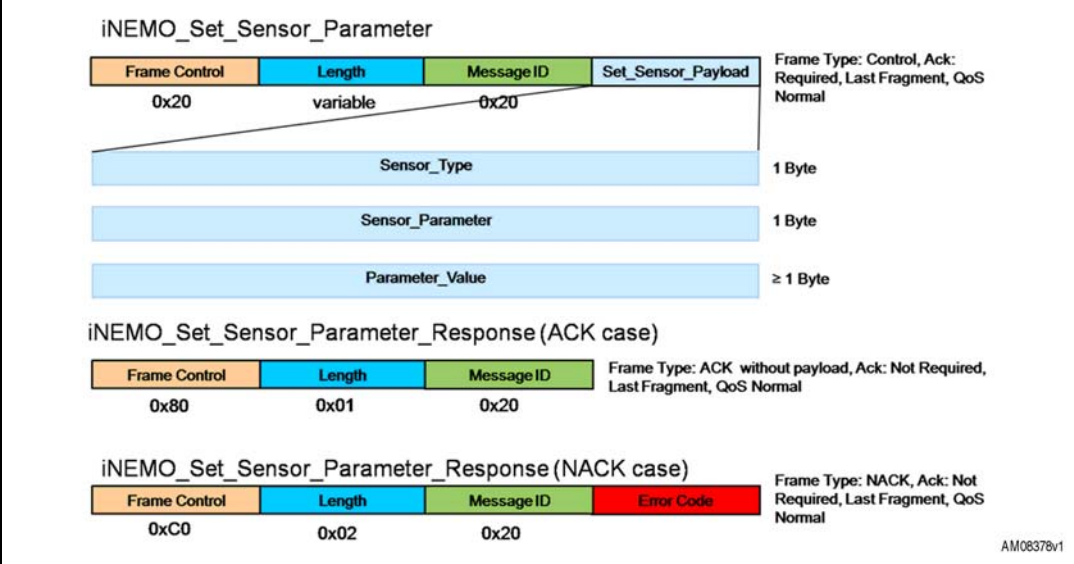

Table 7 lists the type of sensor and value for the "Sensor\_Type" field.

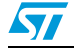

#### **2.4.2 iNEMO\_Get\_Sensor\_Parameter**

The iNEMO\_Get\_Sensor\_Parameter command allows retrieving a specific sensor parameter from iNEMO . Figure 21 shows the frames involved in the iNEMO Get Sensor Parameter transaction.

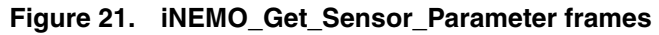

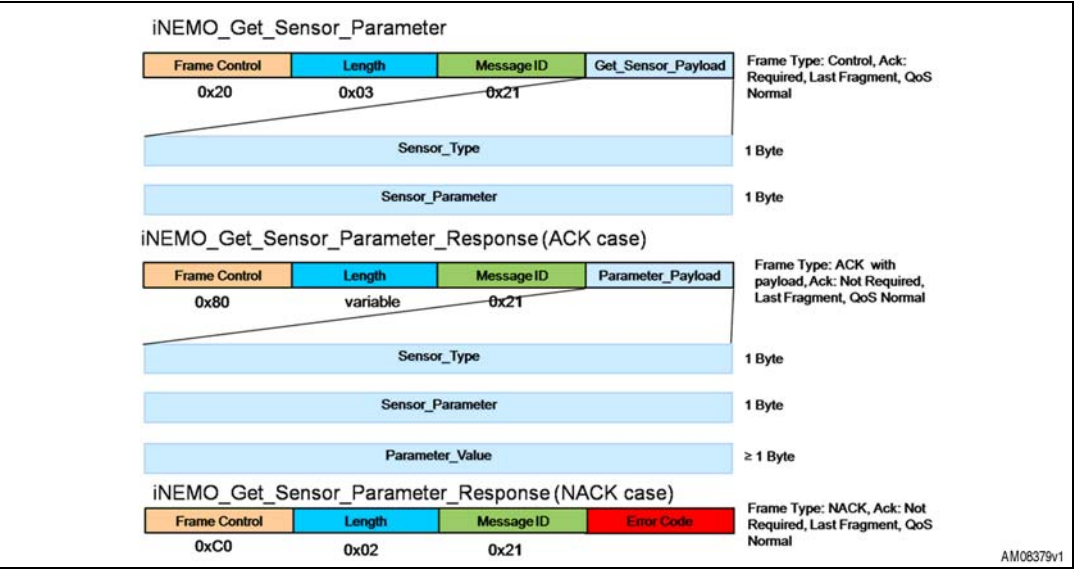

Table 7 lists the type of sensor and value for the "Sensor Type" field.

#### **2.4.3 iNEMO\_Restore\_Default\_Parameter**

The iNEMO\_Restore\_Default\_Parameter command allows restoring a specific default sensor parameter. Figure 22 shows the frames involved in the iNEMO\_Restore\_Default\_Parameter transaction.

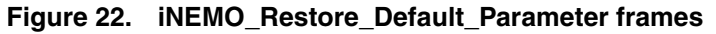

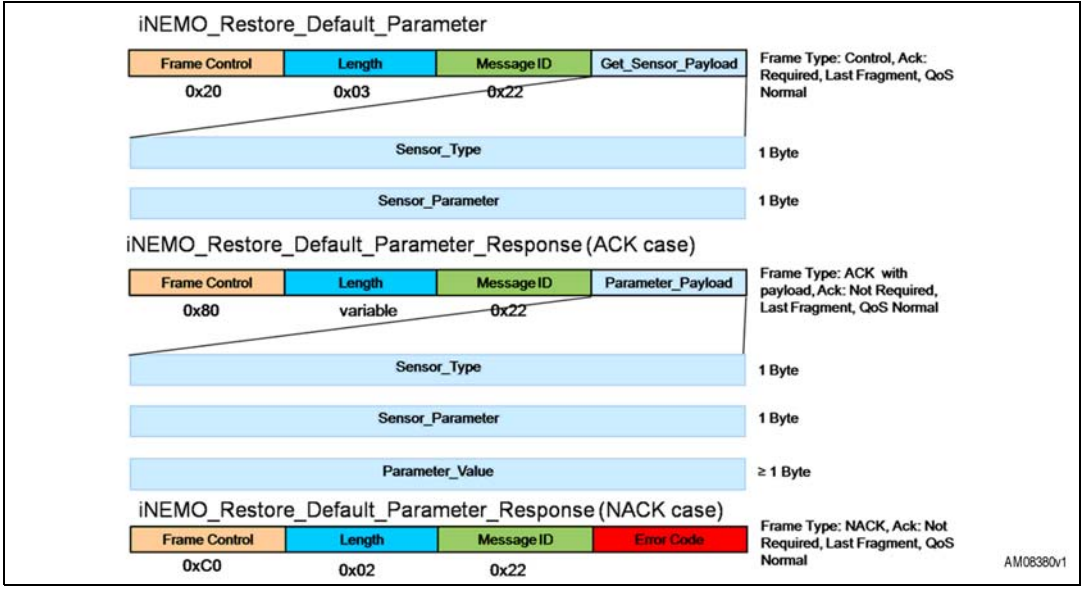

22/37 Doc ID 18128 Rev 1

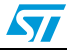

Table 7 lists the type of sensor and value for the "Sensor\_Type" field.

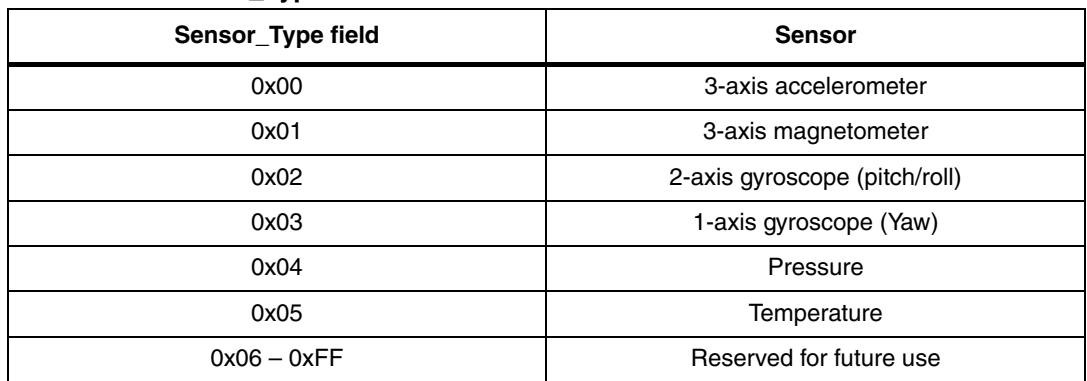

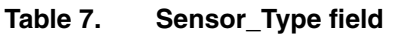

#### **2.4.4 Accelerometer "Sensor\_Parameter" field**

Table 8 lists the parameters of the accelerometer and the values of the "Sensor\_Parameter" field.

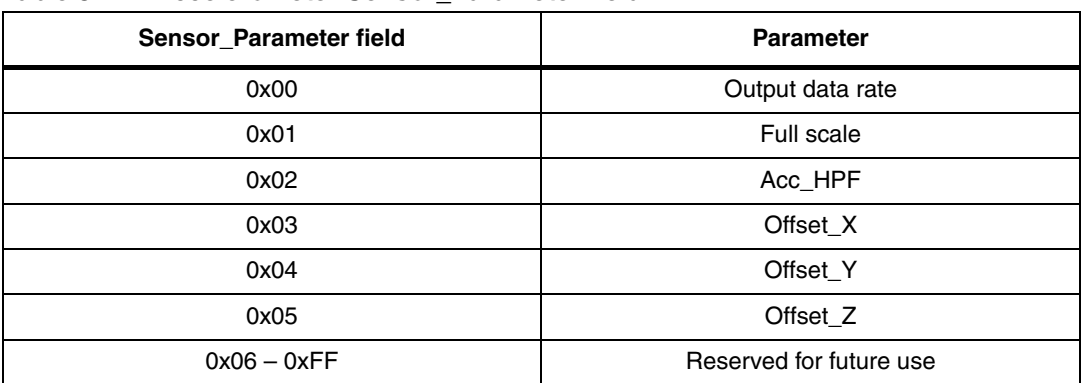

#### **Table 8. Accelerometer Sensor\_Parameter field**

#### **2.4.5 Accelerometer output data rate**

The "Parameter\_Value" field for the output data rate setting is 1 byte in length. Table 9 lists the supported output data rate for the accelerometer.

#### **Table 9. Accelerometer output data rate and fields**

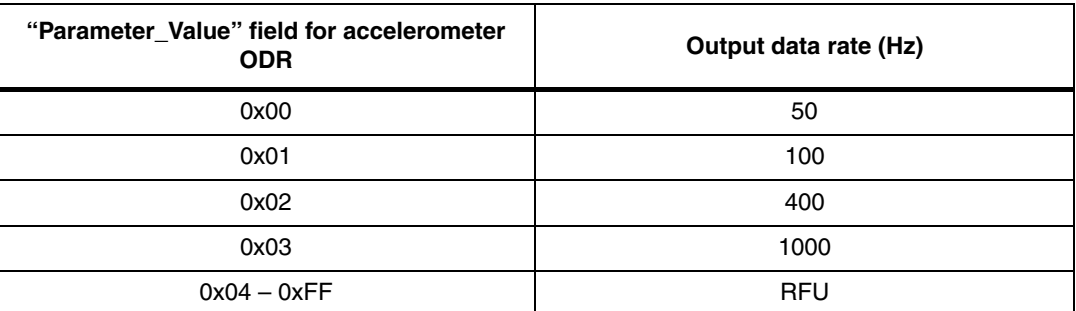

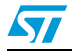

#### **2.4.6 Accelerometer full scale**

The "Parameter\_Value" field for the full scale setting is 1 byte in length. Table 10 lists the supported full scale for the accelerometer.

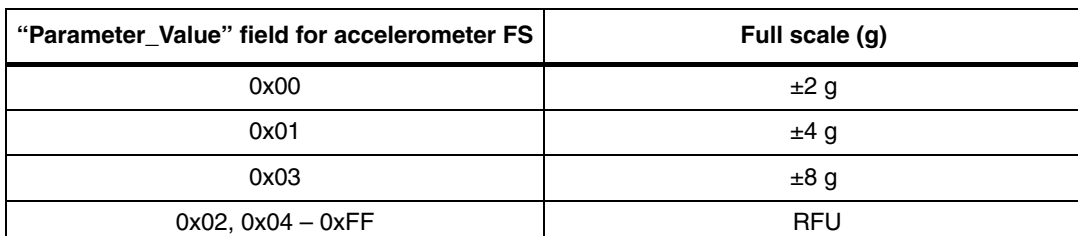

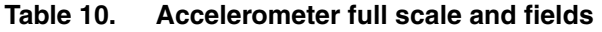

#### **2.4.7 Accelerometer high-pass filter**

The "Parameter\_Value" field for the high-pass filter setting is 2 bytes in length as shown in Figure 23. Table 11 indicates the possible cut-off frequencies.

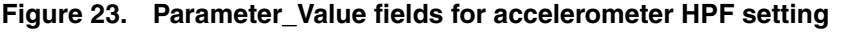

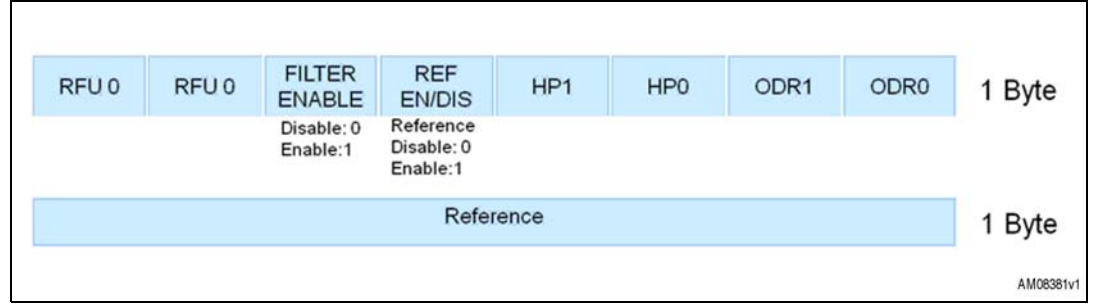

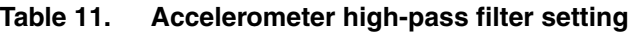

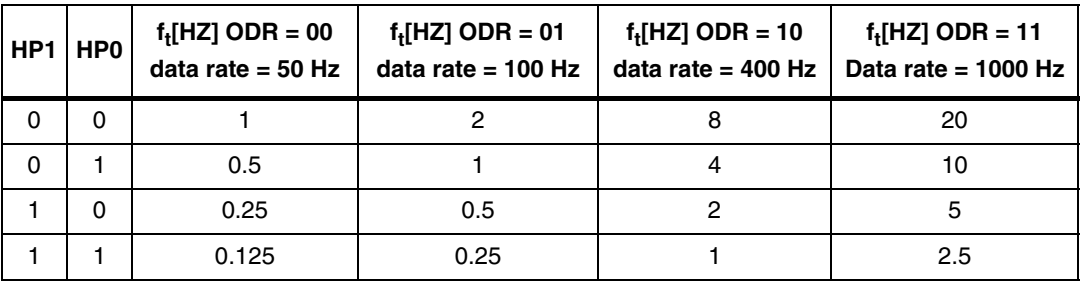

For further details please refer to the LSM303DLH datasheet.

#### **2.4.8 Accelerometer offset**

The "Parameter\_Value" field for the offset (X, Y or Z axis) setting is 2 bytes in length and expressed in milli-g (thousandth of gravitational force) as signed short (16-bit), with the most significant byte first.

#### **2.4.9 Magnetometer "Sensor\_Parameter" field**

Table 12 lists the values and parameters of the magnetometer "Sensor\_Parameter" field.

| Sensor_Parameter field | <b>Parameter</b> |
|------------------------|------------------|
| 0x00                   | Output data rate |
| 0x01                   | Full scale       |
| 0x02                   | Operating mode   |
| 0x03                   | Offset_X         |
| 0x04                   | Offset_Y         |
| 0x05                   | Offset_Z         |
| $0x06 - 0xFF$          | <b>RFU</b>       |

**Table 12. Magnetometer Sensor\_Parameter field**

#### **2.4.10 Magnetometer output data rate**

The "Parameter\_Value" field for the output data rate setting is 1 byte in length. Table 13 lists the values and the supported output data rate for the magnetometer.

| "Parameter_Value" field for magnetometer<br><b>ODR</b> | Output data rate (Hz) |
|--------------------------------------------------------|-----------------------|
| 0x00                                                   | 0.75                  |
| 0x01                                                   | 1.5                   |
| 0x02                                                   | 3                     |
| 0x03                                                   | 7.5                   |
| 0x04                                                   | 15                    |
| 0x05                                                   | 30                    |
| 0x06                                                   | 75                    |
| $0x07 - 0xFF$                                          | <b>RFU</b>            |

**Table 13. Magnetometer output data rate field**

#### **2.4.11 Magnetometer full scale**

The "Parameter Value" field for the full scale setting is 1 byte in length. Table 14 lists the values and the supported full scale for the magnetometer.

#### **Table 14. Magnetometer full scale field**

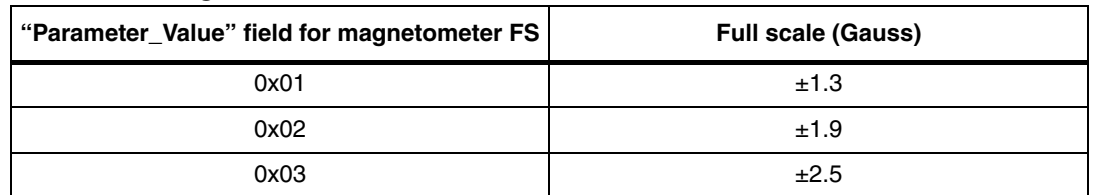

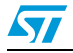